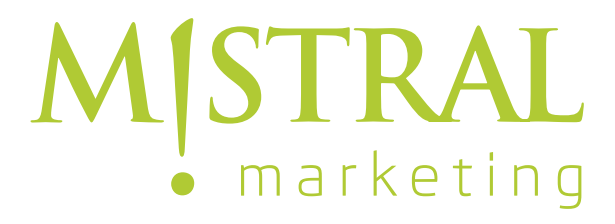

# **Contao Anleitung**

## **Backend**

Erreicht werden kann das Backend unter **www.ihredomain.de/contao**

Das Contao Backend teilt sich in drei Bereiche:

- 1. den Header, mit Links für allgemeine Funktionen.
- 2. auf der linken Seite das Menu oder auch "Sidebar" genannt.
- 3. den Content-Bereich

# 1. Header

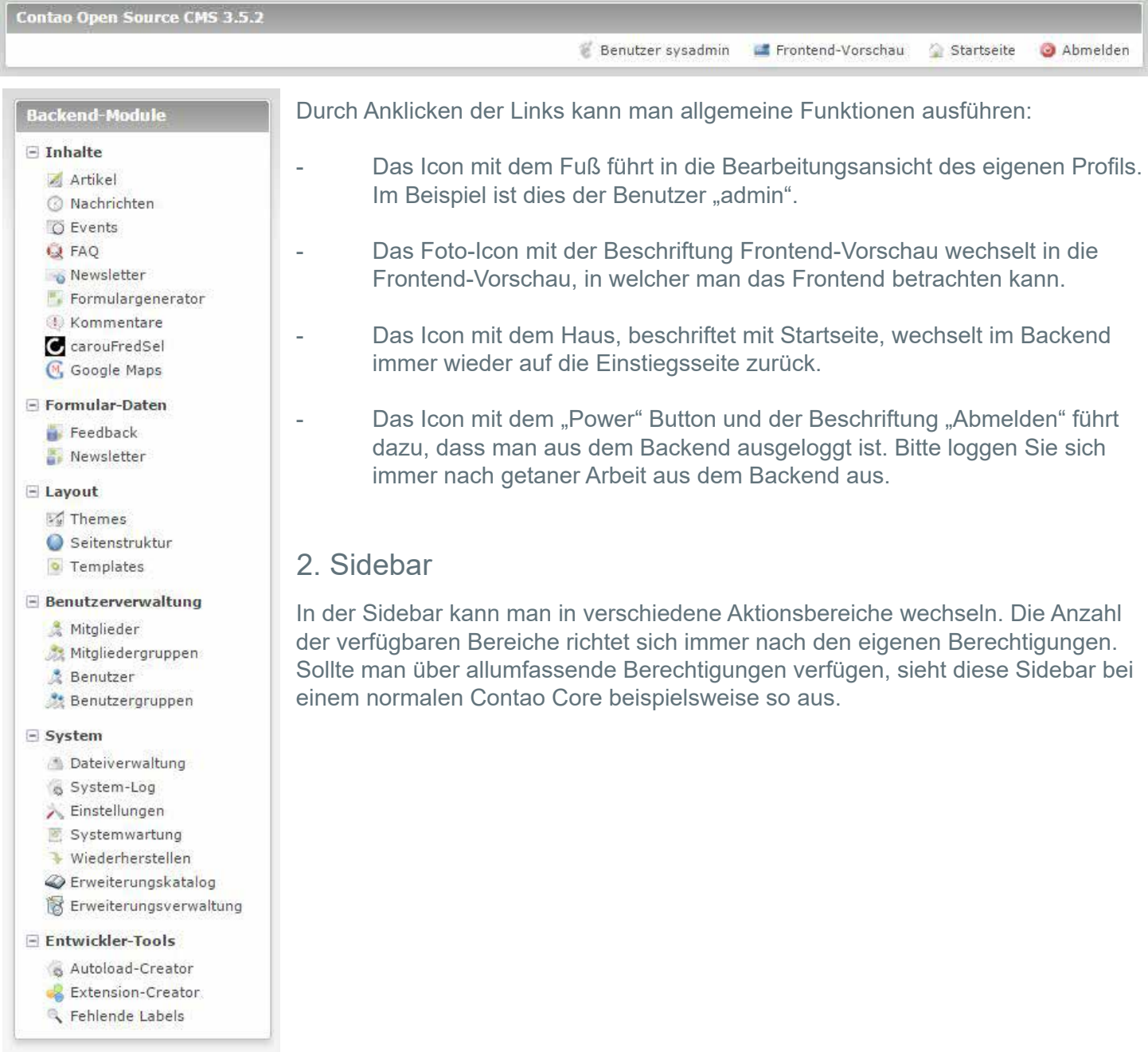

## 3. Contentbereich

Der Content Bereich ist der Bereich, in welchem man seine Arbeit erledigt. Hier werden alle Eingaben gemacht. Je nach aktuell gewählter Aufgabe ändert sich der Inhalt dieses Bereiches.

#### **Inhalte ändern**

Unter dem Menüpunkt **Inhalte > Artikel** finden Sie ihre Artikelstruktur.

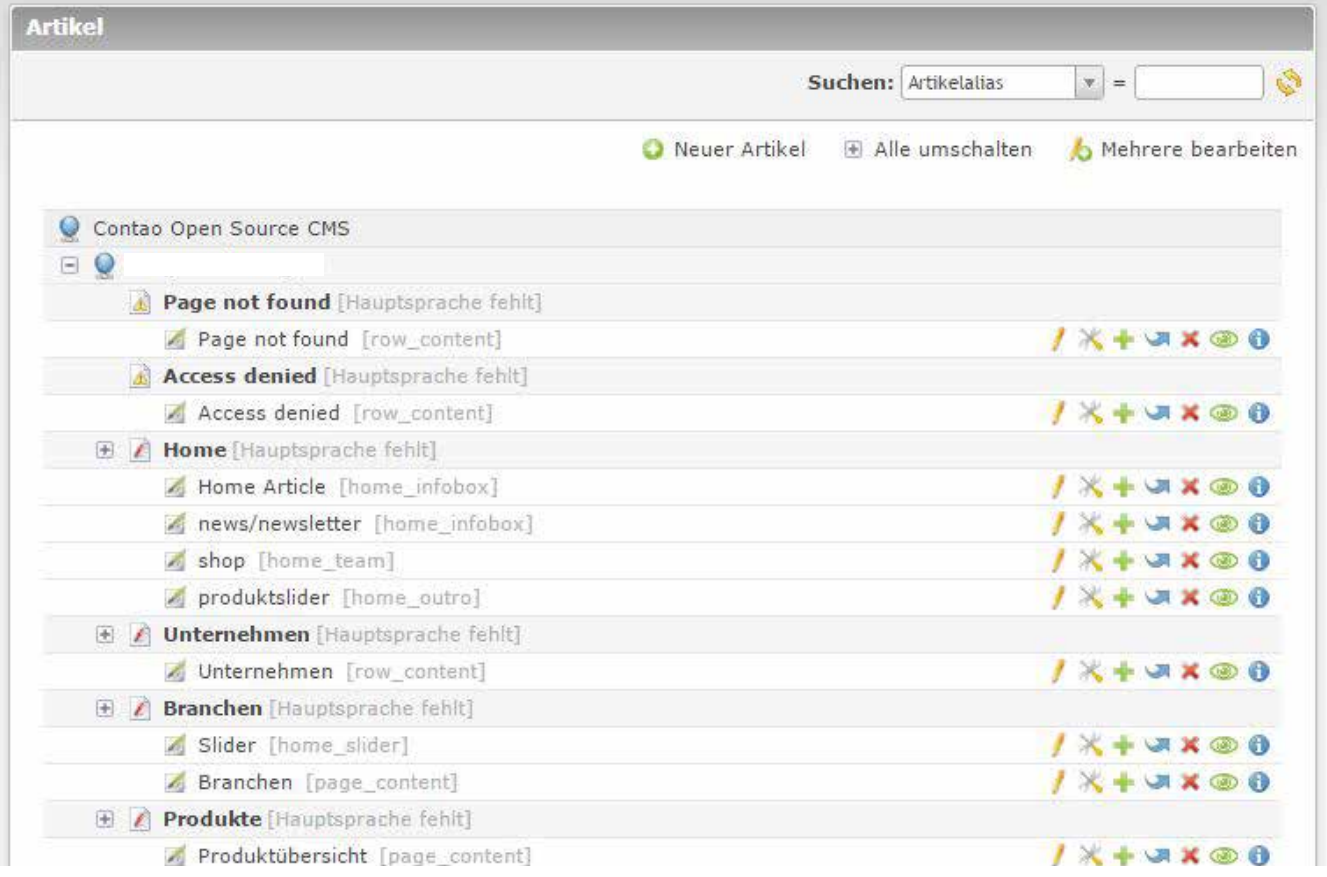

Per "Bleistift" kann der spezielle Artikel bearbeitet werden.

Für weitere Schritte oder gezielte Fragen können sie das Online-Handbuch auf **http://www.contao-handbuch.de/buchindex.html** konsultieren.